#### 3章 A/D (アナログ/デジタル)変換とアクチュエータ制御

#### ■■ 第3周目 アナログ情報をデジタル情報に変換して扱う ■■

ここでは,A/D 変換と呼ばれる情報処理手法について学習します.A はアナログ,D は デジタルの頭文字を取った技術用語です. マイコン内部には, A/D 変換機 (A/D コンバータ) というユニットが内蔵されています.これを用いることでアナログ信号をデジタル信号に 変換することができます.これにより時々刻々,切れ間なくつながりを持って変化するア ナログ信号を,コンピュータなどで使われている0,1のデジタル情報に変換できます.

本実験では,A/D 変換の仕組みを学習し,実験を通してアナログ信号とデジタル情報 の扱い方、および情報処理能力を養うことを学習の目的とします.

### 5 ここでは A/D(アナログ/デジタル)変換を利用した実験を主に学習します.

- 1) ボード上の可変抵抗器の電圧を、テスタで読み取った値と, AD 変換して、モ ニタに表示される数値の関係をグラフにする.
- 2)コンデンサマイクを用いて音声アナログ信号をデジタル化しグラフ化する.

#### 5-1.H8 マイコンの AD 変換器

H8 マイコンの AD 変換器のブロック図を図1に示します. これは、アナログ入力端子 P7-0~P7-7 に加えられた0~5V のアナログ電圧を10ビット(0~1023)の数値に 対応付けて変換するユニットです.

#### A/D 変換器の特長

- ・10 ビットの分解能
- ・入力チャネル:8 チャネル
- ・変換時間 : 1 チャネル当り最小 5.4μs(25MHz 動作時)
- ・単一モード/スキャンモードの 2 種類の動作モード 単一モード:1 チャネルの A/D 変換 スキャンモード:1~4 チャネルの連続 A/D 変換
- ·4本の 16 ビットデータレジスタを持つ. A/D 変換された結果は、各チャネ ルに対応したデータレジスタに転送され,保持されます.
- ・サンプル&ホールド機能
- ·外部トリガ信号による. A/D 変換の開始が可能
- ・A/D 変換終了割込み要求を発生.A/D 変換終了時には,A/D 変換終了割込み (ADI)要求を発生させることができます.

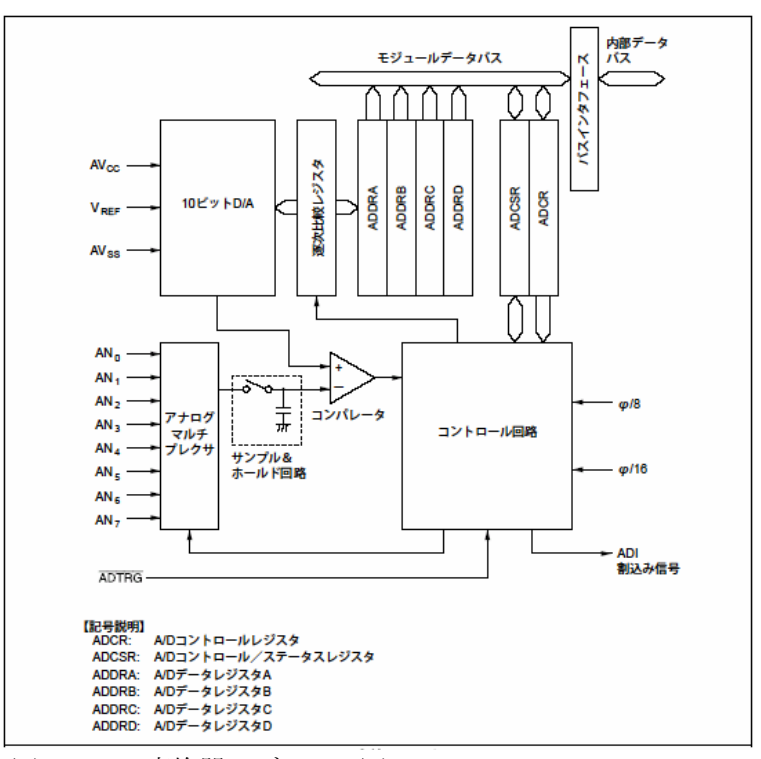

図1 A/D 変換器のブロック図(ハードウエアマニュアル 15-2 より抜粋)

## 5-2.AD 変換を行う際の流れ

1) AN0~7 のいずれかのポートに測定したい電圧(0~5V)信号を接続する.

 $\sim$ ~~ プログラム側の手順 ~~~

- 2) 信号を接続したポートの番号をプログラムで指定する.
- 3) AD をスタートする.
- 4) AD 変換が完了を示すフラグ (ビット) が1になるまで待つ.
- 5) フラグをリセットして、次の変換を待つ.
- 6) AD 変換された値は,A~D の4つのデータレジスタに格納されている.これら は,以下に示すようにレジスタ1つに対して2つのポートが割り当てられている.
	- A レジスタ(ADDRA) ch0, ch4 P7-0, P7-4 B レジスタ(ADDRB) ch1, ch5 P7-1, P7-5 C レジスタ(ADDRC) ch2, ch6 P7-2, P7-6  $D \cup \overrightarrow{y} \times \overrightarrow{y}$  (ADDRD) ch3, ch7 P7-3, P7-7
- 7) AD 変換用のレジスタは16ビットであるが,AD 変換器は10ビットのため, 上位より書き込まれると下位6bit が空いてしまう.このためレジスタの値を6ビ ット右シフトして通常の変数にしてから,変換したデータをその後に扱う.

## 5-3. A/D 変換用レジスタ群

## ・A/D コントロール/ステータスレジスタ(ADCSR)

ADCSR の各ビットの役割を下図に示します. 本実験では、単一モード,割込,クロッ クのセレクトは行いません.基本的には,チャンネルを選択して,AD スタート後,変 換終了を待ち,データレジスタから値を取り出す方法で行います.

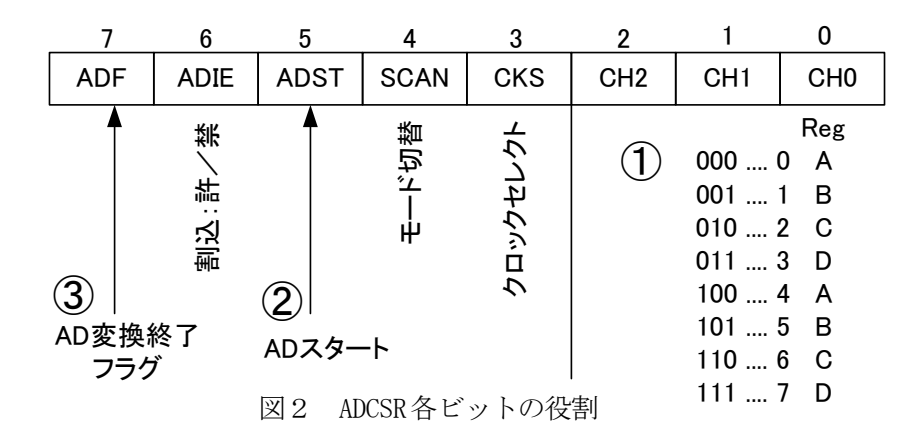

#### ・A/D データレジスタ A~D(ADDRA~ADDRD)

AD変換完了後,チャンネル対応した16 ビットのデータレジスタに入力された値が, 図3のように入ります.これを、変数などに数値として移し替えるには、6ビット右に シフトする必要があります. チャンネルとレジスタの関係を表1に示します.

表1 チャンネル割当

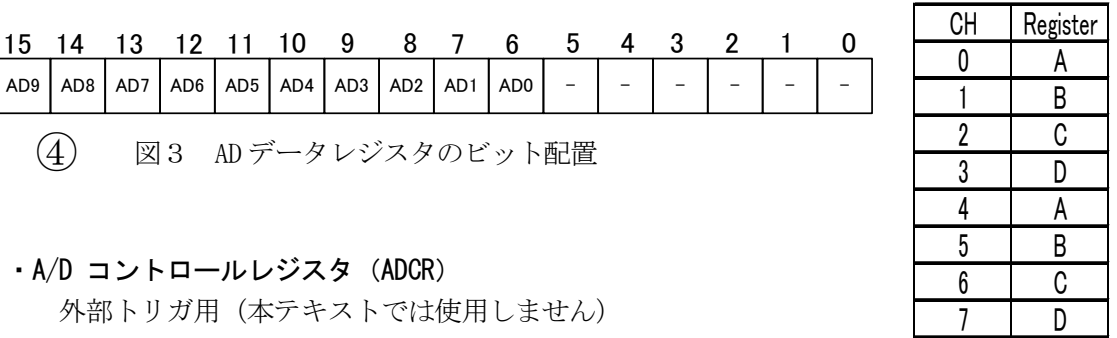

## ・可変抵抗器出力電圧の AD 変換によるアナログデータ取り込みプログラム例

while  $(1)$  { AD. CSR. BIT. CH=2; /\* ① ch=2 に設定 \*/ AD. CSR. BIT. ADST=1;  $/*$  (2)AD スタート\*/ while (AD. CSR. BIT. ADF==0); /\* ③ AD 終了待ち \*/ AD. CSR. BIT. ADF=0;  $/*$  3 ADF Reset \*/ dd=AD.DRC >> 6; <br> /\* 4 変換データの取り出し後 6bit right shift \*/ printf("VR=%d \im", dd); }

## 5-2.可変抵抗を利用したアナログ電圧の A/D 入力

# 【演習11】A/D 変換入力実験

#### 実験手順

- 1)図4はボードの拡大写真で、可変抵抗に5 V の電圧を加えおり,中間端子からは,つ まみの回転角に比例した電圧を出力します. この出力はポート P7-2 に接続してありま す.図4の+端子 AD2 が P7-2 からの引き 出した端子で(直流電圧の12V レンジに した)テスタのテストリード(黒)を図4の ー端子(GND), 赤側を+端子に接続します.
- 2)P7-2(ch2)の電圧を AD 変換して,その値を モニタ窓に表示するプログラムを作成し, 実行します (VR servo.c を参照).
- 3)0V から5V までをテスタで計測しながら 0.5V 刻みに電圧変化させ,その時の AD 変 換した値(変換値)をパソコンのモニタで 読み取り、表2のようにまとめます.
- 4)パソコンのモニタに表示された値を選択し, コピー&ペーストで Microsoft Excel に貼り 付けます.Excel に取り込んだデータをグラ フ(散布図)化し、近似曲線の追加機能を

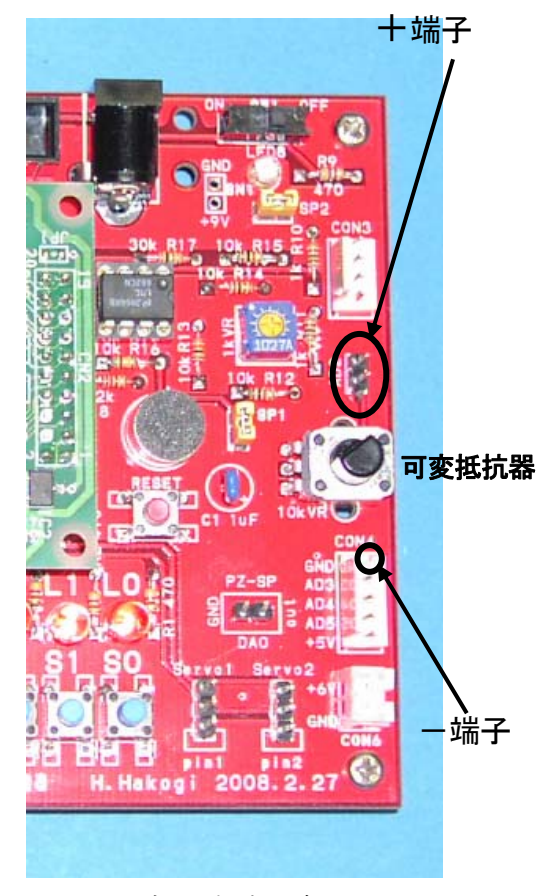

図4 ボード拡大写真

使い,近位直線と式を記録します.また,作成するグラフの例を図4に示します.

- **課題1** 上記の実験を行い,実験の結果を表2と図4に習ってまとめ,報告しなさい.ま た、この実験結果について考察しなさい. (VR\_servo.c を利用する)
- 課題2 可変抵抗を絞ったとき,すべての LED を消灯し,一杯に回したとき全ての LED が点灯するプログラムを作成し報告しなさい. (保存名 Prg11\_2.c とする) ヒント:AD 変換された数値の最大・最小を考え,処理を考える.回答は何通り も考えられます.
- 課題3 課題2のソースプログラムに解説文を加え報告しなさい.

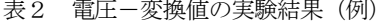

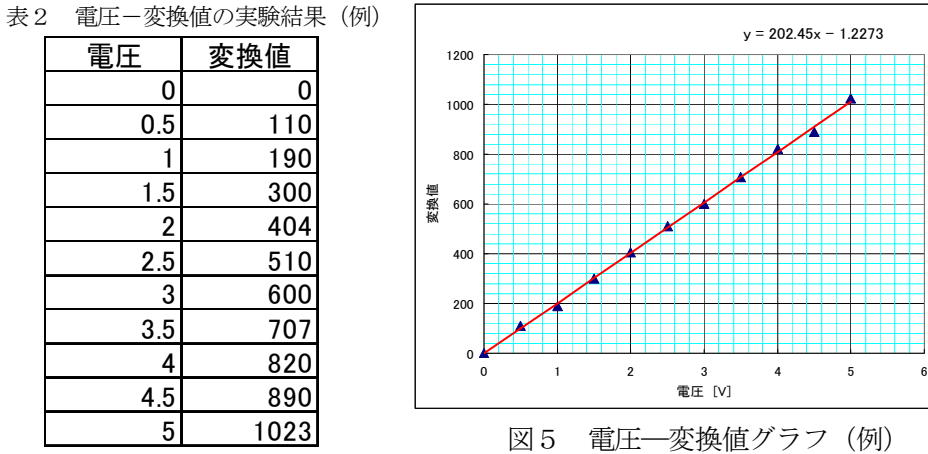

対象プログラム名 VR\_servo.c ← 第4週目で使用するプログラムを利用する

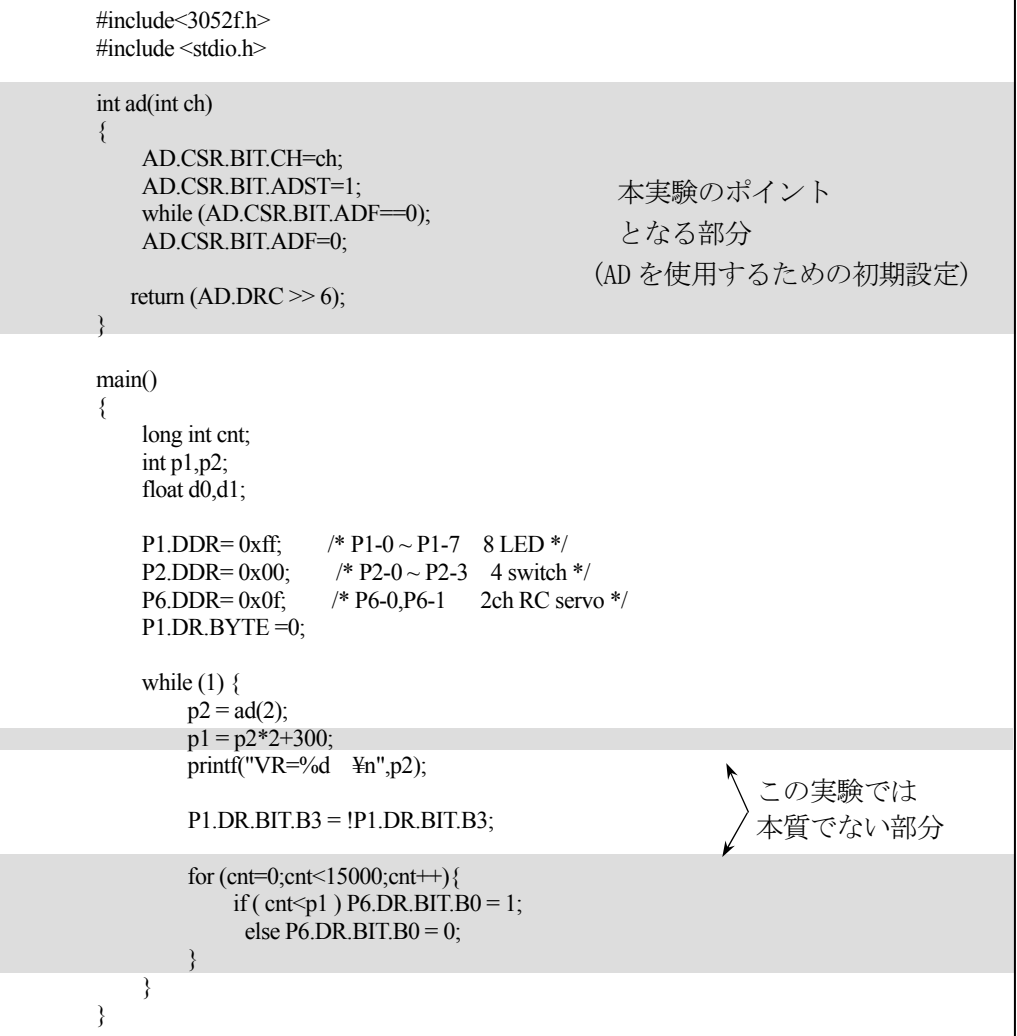

## 5-3. MIC を用いた音声信号の AD 変換実験 オフセット調整用

#### 【演習2】音声の取り込み実験

### 実験手順

- 1) マイコン実験ボードの MIC 回路部周辺の拡 大写真を図6に示します.
- 2) ショートピンを SP2 に接続します(電源電 圧の約 1/2 にバイアスをかける).
- 3) テストプログラム MIC01.c を実行します. モニタ画面に表示される数値がほぼ 512 と なるようにオフセット調節用の可変抵抗を, マイクロドライバーで調節する.手法例と して、S7 のみが消灯し、他は全て点灯する ように調節する方法もほぼ同じ結果が得ら れます.(プログラムでは AD 変換された値 を2bit 右にシフトして表示させています. 余裕のある学生はこの理由について考察しなさい)

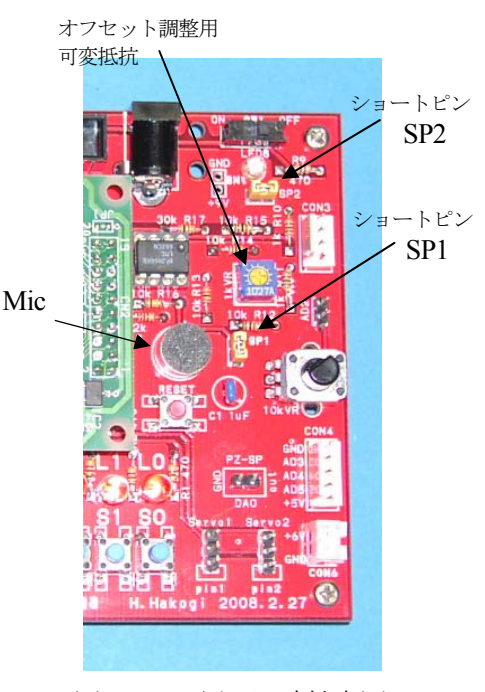

図6 MIC 周辺回路拡大図

- 4) ショートピンを SP1 へも接続します(図7参照).これにより MIC 信号が接続されるの で,音声がマイコンに取り込まれ,各 LED がパラパラ変化することを確認します.
- 5) 適度に MIC へ近づき,発声します. このときモニタ画面の数値を見て, 1023 や 0 を出力しているときは音声 が大きすぎて音が割れている状態と なっているので,モニタを見ながら 適切な値の出る声の大きさを加減し ます.この状態で音声データを感覚 的に 300 個程度取り込んだ直後, リ セットスイッチを押しプログラムを 止めます.

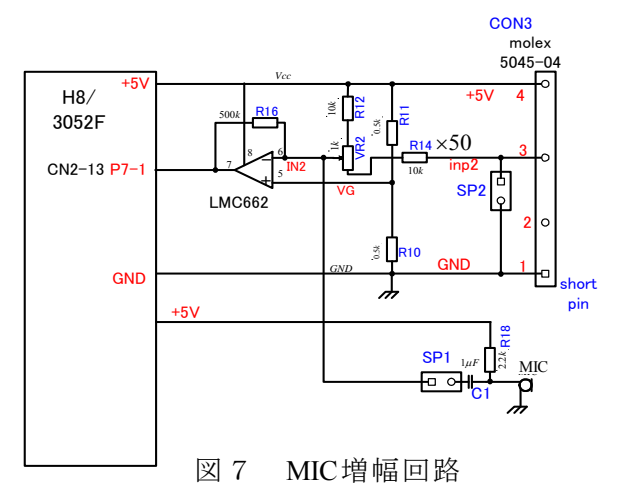

- 6) モニタ画面の数値を 100 個から 200 個 程度コピーし、Excel を起動し、先頭セルにデータを貼り付けます.
- 7) グラフウィザード機能を使って波形を表示させます. 表示したグラフを確認し、音が 割れる,小さすぎるなどの場合は、再度データを取り直します. なお、本実験はこの プロセスの繰り返すことにより、適当なデータ計測のコツがつかめます.

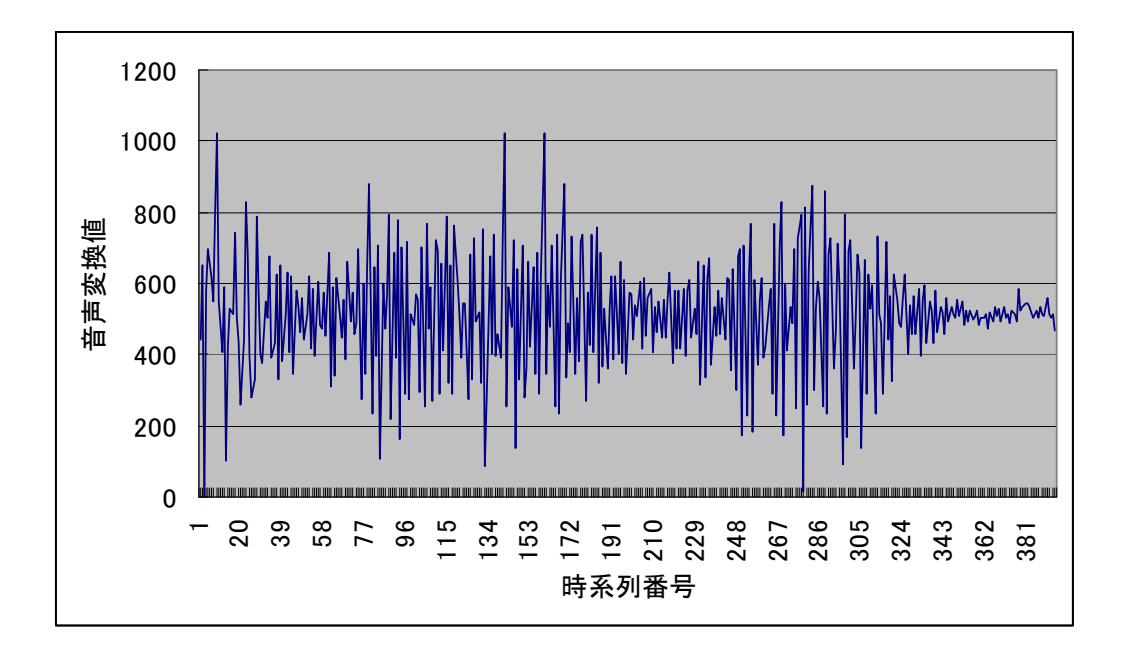

図8 音声データをデジタル化したグラフの例

- 課題4 Excel を使って音声信号波形を描き,プロパティの書式設定やグラフオプション を利用して,きれいなグラフに編集し,グラフに必要な項目(単位や目盛りなど) を書き込み報告書に添付しなさい.(グラフの書き方をチェックする).その際, 測定方法,手順,条件など必要事項を記載すること.また,声の波形は,このグ ラフ中で十分大きく,しかも割れていないこととする.また,データ数を100 ~200程度とすること.
- 課題5 MIC01.c のプログラムを用いて、音声データのサンプリング間隔を長くした場合 の音声波形を、課題4同様に行いグラフ化しなさい. ヒント:遅延時間を入れる. (保存名 Prg12 5.c )
- 課題6 課題4と課題5の実験結果を比較検討して、どのような違いがあるか、考察しな さい.(例えば,双方のシステム的な面や,データでの長所と短所やこのような 実験対象の場合,異なる条件で比較するためのデータはどのようにサンプリング する必要があるのか,その場合の注意点など,様々な角度で考察できれば良い)

## ■■ 第4周目 マイコンによるアクチュエータ制御 ■■

 この実習では,2相ハイブリッド型ステッピングモータと RC サーボモータの基本構造 を学び,それぞれのアクチュエータのマイコンによる制御方法,およびそれに必要な周辺 回路を学習することを目的とします.

## 6. ステッピングモータの原理と実験

 本実験では,マイコンから出力する制御信号によって制御されるドライバ IC を介して, 2相ハイブリッド型ステッピングモータの各相の励磁を順次切り替え、微少単位でモータ のローターが回転する事を確認します.

 実践的な内容として,これらの順序をスイッチを押す度に切り替わるようなプログラム を作り、次に、ITU タイマを用いて一定速度で回転させます. さらに, 可変抵抗の値を AD 変換した値で,タイマ時間を変化させて可変抵抗の回転角と回転速度を連携させます.

 自由な回転制御を可能にした後,モータの回転速度を連続的に変化させ,共振点や限界 周波数による脱調を確認します.また,一定ステップ数だけ移動させるプログラムを製作 し、1ステップの角度(1.8度)を確認する実験を行います.

### 6-1 ステッピングモータの構造と基本原理

 ステッピングモータは,歯車形状のロータと歯車形状に対応した凹凸を持つステータか らなっています. ハイブリッドステッピングモータのロータは, 歯車形状の鉄心2個を軸 方向に磁化した永久磁石をはさんだサンドイッチ構造です. ロータの歯に対向して, 2組 の雷磁石が8個配置されています. 全体では歯数50のロータを使用していますが、下図 ではその一部を割愛し,各相を励磁する極性によりロータが少しずつ回転する様子を示し ます.

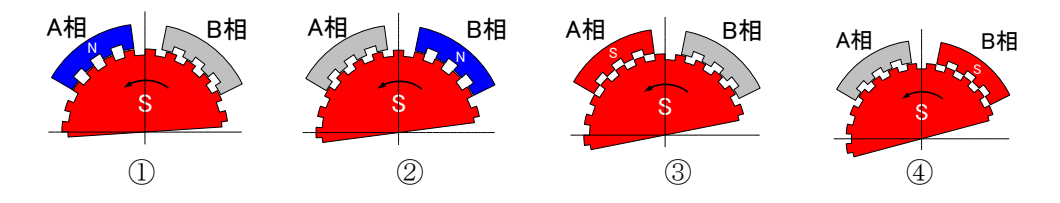

図1 ステッピングモータの励磁順序

## 6-2 励磁と回転順序

- 1) A 相のコイルを N 極に励磁します.
- 2) A 相の電源を切り,B 相のコイルを N 極に励磁すると,歯車が 1/4 ピッチ進みます.
- 3) 次に,B 相の電源を切り,A 相のコイルに逆向き(S 極)に励磁すると,更に歯車の 1/4 ピ ッチ進みます.

4) 同様に A 相の電源を切り,B 相のコイルに逆向き(S 極)に励磁すると,さらに, 歯車は 1/4 ピッチ進みます.

以上の4種類の動作を繰り返すごとに歯車が1ピッチ回転するので. この動作を 200 回繰り返す事によってローターが1回転します.この励磁方法を1相励磁といいます.

A 相, B 相の両方コイルを励磁すると, ローターの回転角は両者の中間点の角度とな ります.常に2つのコイルが励磁するようにドライバ IC を制御し,順次切り替える方式 を2相励磁といいます.2相励磁は,1相励磁に比べて2倍の電力量となり発熱量も大 きくなりますが、高トルクで振動も少なくなります.また、1相励磁と2相励磁を交互 に励磁すると,1/8 ピッチ進むため, 400ステップで1回転となります. これを1-2相励磁と呼んでいます.

#### 6-3 モータの接続回路

 実験で用いるモータドライバ IC のブロック図を図2に,モータの接続回路図を図3に示 します. H8 マイコンのポート 3 の 2, 3, 4, 5bit とモータドライバ IC (TA7279AP) が接続 されています.このドライバ IC は 2ch の制御が可能なので2相分の励磁が制御できます. この回路では図のように中間タップを接続せず、励磁の向きを2方向とするバイポーラ駆 動を行っているので,この 2 相分のコイルをドライバ IC に接続することによりモータの制 御が可能となります. なお、実験では、モーター用の外部電源として乾電池 4 個(6V)を使 用します.

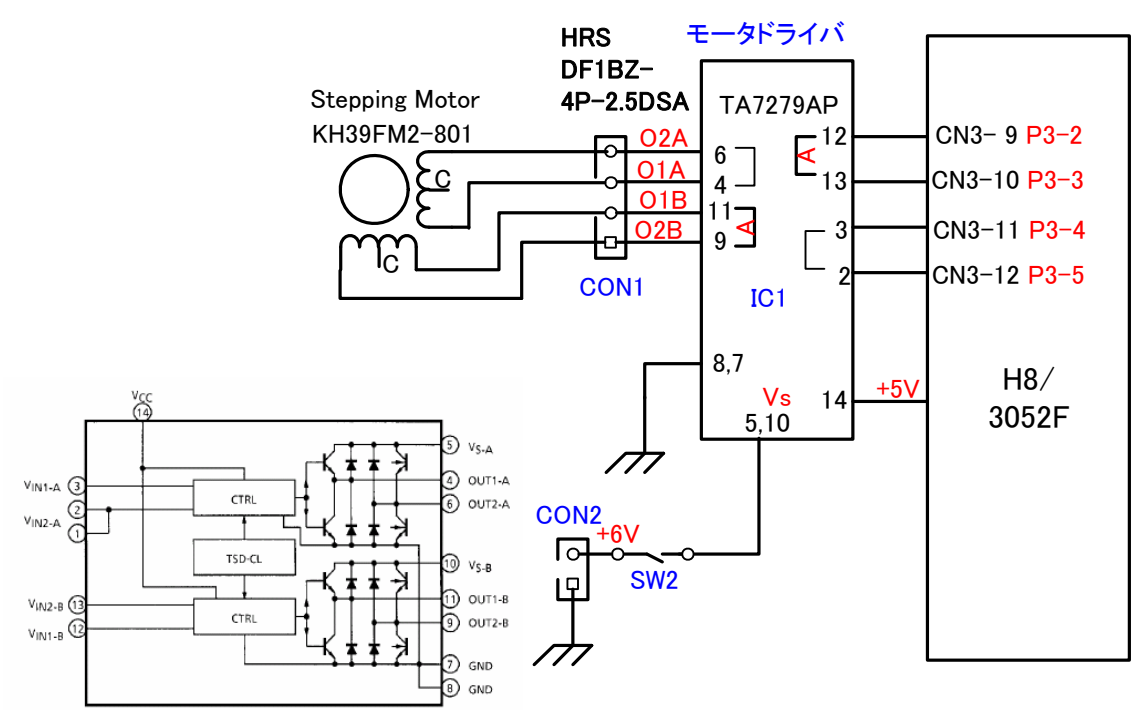

図2 ドライバ IC ブロック図

図3 ステッピングモータ接続回路図

## 6-4. モータドライバのファンクションテーブルとポート出力

モータドライバ TA7279AP のファンクションテーブルを表3に示します. 図2.3のス テッピングモータの接続回路が示すように,マイコンの出力ポートはドライバ IC 側の IN1 およびIN2に接続されています.IN1とIN2の双方が0の場合はハイインピーダンス状態, つまり,回路とモータを切り離した状態を電気的に作っているので電流が全く流れていな い状態と等しくなります.一方,双方が1の場合は,モータコイルの両端をショートさせ た状態を電気的に作るため,モータの回転時に発生する誘導起電力による磁界とローター の永久磁石の影響を受け、磁気的な制動作用(ブレーキ)が起こります.

IN<sub>1</sub> IN<sub>2</sub> OUT1 OUT<sub>2</sub> **MODE BRAKE** 1 1 L L 0 1 L н CW/CCW  $\mathbf{1}$  $\bf{0}$ H L CCW/CW 0  $\mathbf 0$ ハイインピーダンス **STOP** 

表3 モータドライバのファンクションテーブル

#### 6-5.励磁方式と制御波形

モータドライバ IC と接続されたポート P3 に,励磁方向を切り替えるための制御信号を マイコンから順次出力することにより,モータの回転が制御できます.図4に,1相励磁 および2相励磁方式に対するポート3の出力信号と,そのときコイルに印加した電圧の波 形を示します.出力順序を逆にする事により逆回転も可能です.また,両者を交互に出力 することで,1-2相励磁制御も可能となります.

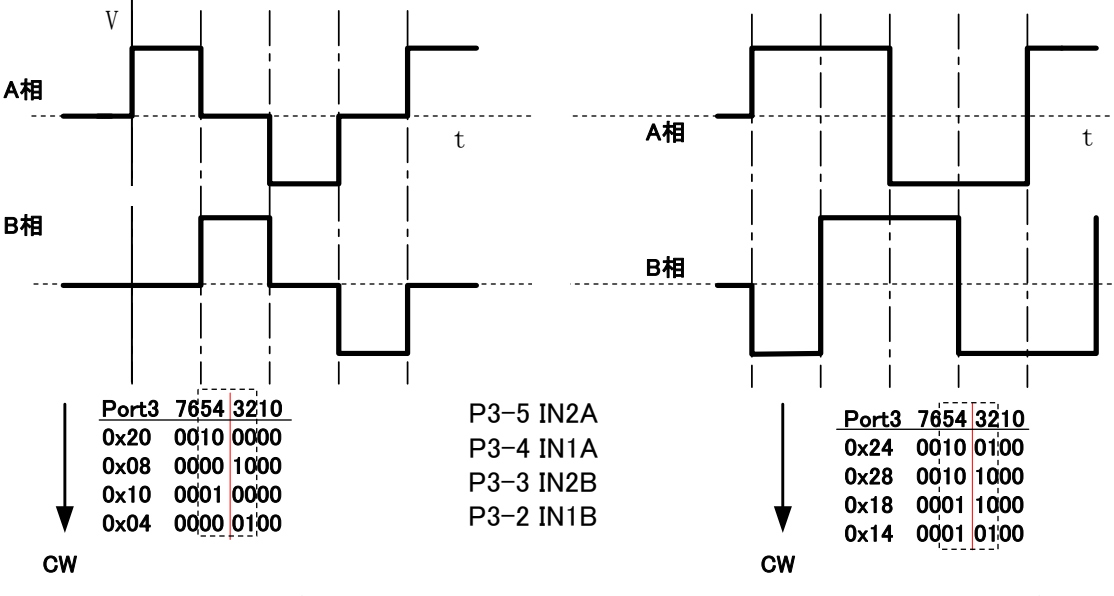

a) 1相励磁 b) 2相励磁

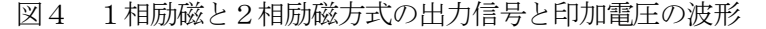

## 【演習13】ステッピングモータの制御実験

課題1 ステッピングモータの4つの状態をタクトスイッチ4個に割り当て、手動でモー タを回転させられる下記のプログラムを作成し実行なさい.また,網掛け部の P3.DR.BYTE の部分の数値の意味を理解し,その説明を簡潔に報告しなさい.

2相励磁制御 (step switch4.c)

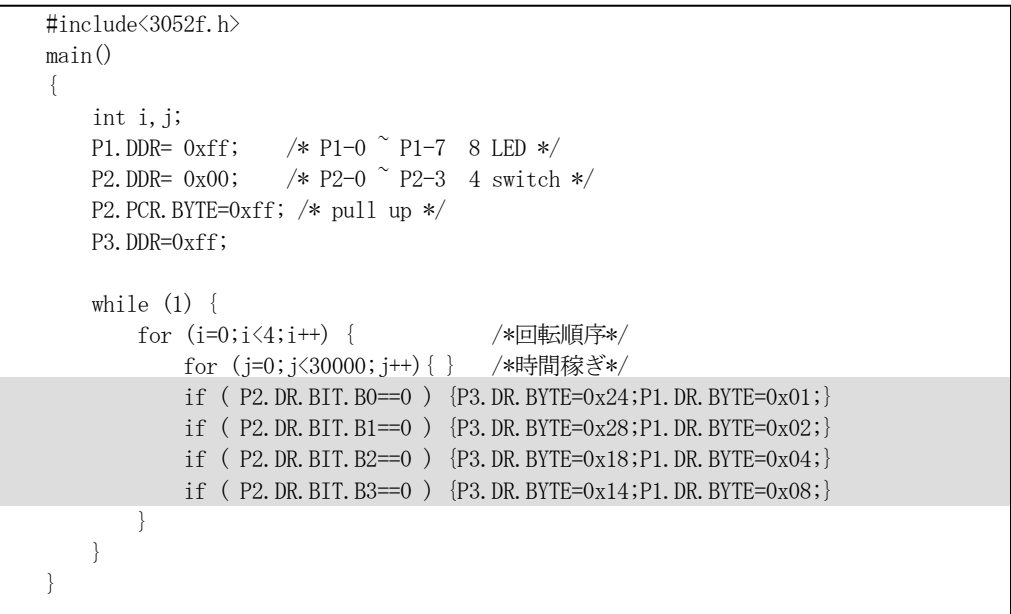

# ステッピングモータの接続方法

H8 マイコンボードへのステッピングモータと電源の接続は、下図ように行います.

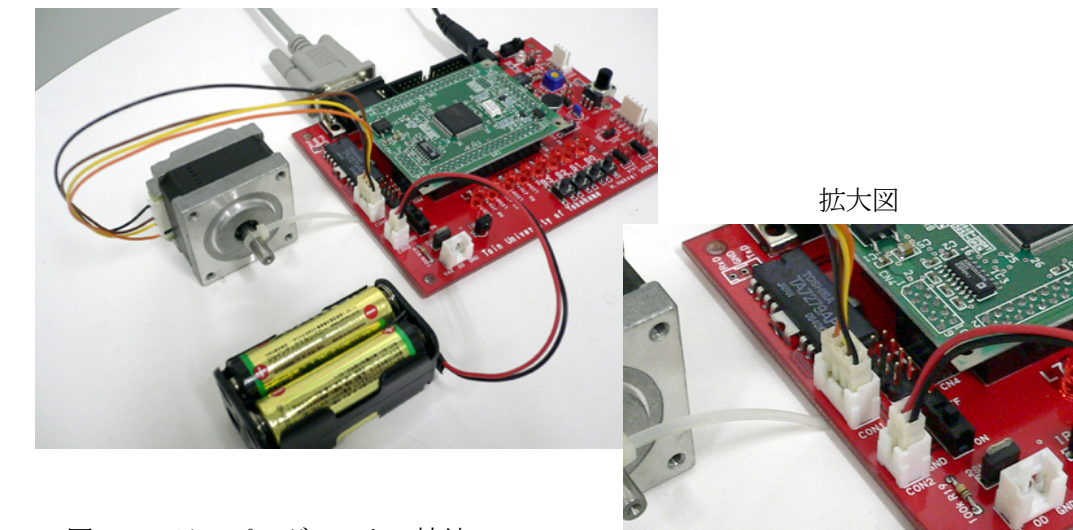

図5 ステッピングモータの接続

課題2 タクトスイッチ1個を用いて,回転と停止を行う制御プログラム(押している間 だけ一定速度で回転する)を作成しなさい.また回転速度を変えるためにはどう したらよいか、実験的に確かめた上で報告書に回答しなさい.

(step\_switch1.c)

```
#include<3052f.h> 
main() 
{ 
    int i, j;
    P1. DDR= 0xff; /* P1-0 ~ P1-7 8 LED */P2.DDR= 0x00; /* P2-0 ~ P2-3 4 switch */
     P2.PCR.BYTE=0xff; /* pull up */ 
     P3.DDR=0xff; 
    while (1) {
         for (i=0;i<4;i++) { /*回転順序*/ 
            while (P2.DR.BIT.B0 == 1) {} /*キー待ち*/
            for (j=0; j<30000; j++) { } /*時間稼ぎ*/
                if ( i == 0 ) {P3. DR. BYTE=0x24; P1. DR. BYTE=0x01; }
                if ( i=1 ) {P3. DR. BYTE=0x28; P1. DR. BYTE=0x02; }
                if ( i==2 ) {P3. DR. BYTE=0x18;P1. DR. BYTE=0x04;}
                if ( i==3 ) {P3. DR. BYTE=0x14;P1. DR. BYTE=0x08;}
         } 
    } 
}
```
課題3 タクトスイッチを2個使用し、1つのスイッチを押すと正転、もう一つを押すと 逆転する正逆転が可能なプログラムを作成しなさい.また,配列(プログラム中 . \_ . , ,<br>の a[4])について調査し,知り得た知見を報告書に述べなさい. <sub>(step\_f\_b.c)</sub>

```
#include<3052f.h> 
main() 
{ 
    int i, d, a[4]={0x24, 0x28, 0x18, 0x14};
    P2. DDR= 0x00; /* P2-0 ~ P2-3 4 switch */P2. PCR. BYTE=0xff; /* pull up */ P3.DDR=0xff; 
    while (1) {
         if (P2. DR. BIT. B0 == 1) d++;if (P2. DR. BIT. B1==1) d--;
         if (d \le 0) d = 3;
         if (d > 3) d=0;
         P3. DR. BYTE=a[d];
          for (i=0;i<30000;i++){ } /*時間稼ぎ*/ 
     } 
}
```
課題4 ボード上の可変抵抗の信号(電圧)を AD 変換して,その値に比例した速度制御を 行うプログラムを実行し動作を確認しなさい.ただし、待ち時間は ITU を使用す ること. 作成の方法は、配布するサンプル step01.c を利用し修正します. 第2週 の課題22を使えば変更は非常に容易です. まず、h8\_toin¥cc に保存した, wait.h を以下のようにコピー&ペーストで少々設定を追加します.上書き保存したら, 次に、次ページのサンプルプログラムを参考に step01.c を変更し、完成したプロ グラムのファイル名は step\_itu.c で保存します.

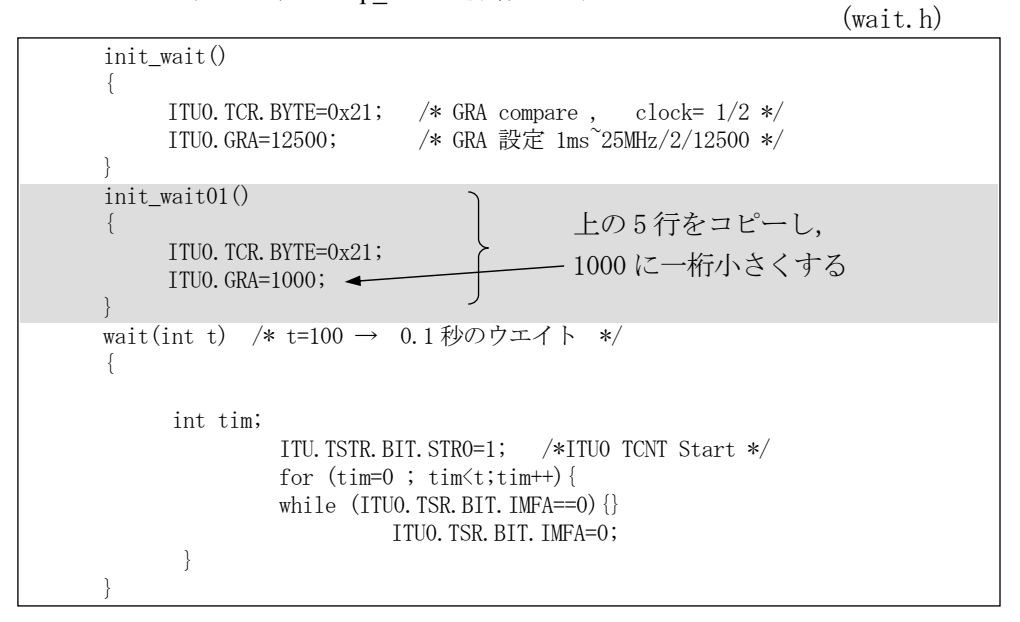

課題5 課題4のプログラムを用いて,パルスの周波数(回転速度)を読み取れるように, AD 変換した値を LED で2進表示させなさい(stepMitu\_veloci1.c 参照).

以降の課題は,余裕のある学生のみ取り組みなさい.

- **課題6** 課題5の回転速度制御プログラムによりステッピングモータの共振周波数(脱調 ともいう)を求めよ. なお, 低いステップ周波数より上昇させる時, 突如制御不 能となる点を共振周波数という.
- 課題7 課題5の回転速度制御プログラムによりステッピングモータの無負荷自起動周 波数を求めよ. なお、共振周波数より高い周波数にしてから、モータ電源を接続 し,回転可能な最も高い周波数を無負荷自起動周波数という.
- 課題8 可変抵抗の回転角の中点を境に正逆転し,回転角に比例した速度制御をさせなさい.
- 課題9 タクトスイッチを1度押すと,ちょうど2回転するプログラムを作成しなさい.
- 課題10 パソコンのキーボードより移動パルス数を入力し、その数値に対応して回転(回 転角)するプログラムを作成しなさい.
- 課題 11 可変抵抗の回転角と同一なモータ回転角となるような制御プログラムを作成し なさい.

```
#include<3052f.h> 
#include<wait.h> 
int ad(int ch) 
{ 
  AD.CSR.BIT.CH=ch; 
  AD.CSR.BIT.ADST=1; 
 while (AD. CSR. BIT. ADF==0);
  AD.CSR.BIT.ADF=0; 
 return (AD.DRC \gg 6);
} 
main() 
{ 
    long int i, j;
    int k, p1, c1, a[4]={0x24, 0x28, 0x18, 0x14};
     P1.DDR= 0xff; /* P1 8 LED */ 
     P2.DDR= 0x00; /* P2 4 switch */ 
    P2. PCR. BYTE=0xff; /* pull up */ P3.DDR=0xff; 
    init_wait01();
    while (1) {
       p1 = ad(2)-512;if (p1<-20) k--;
         if (p1>20) k++; 
       if (p1\le 0) \{p1=-p1;\} if ( k<0 ) k=3; 
       if (k>3) k=0;
        c1=520-p1; 
       P3. DR. BYTE=a[k];
        wait(c1); 
   } 
}
```
#### 7. RCサーボモータの原理と制御

 ここでは,ラジコンカーや小型ヒューマノイドロボットなどのアクチュエータとして, 一般的に用いられているラジコン用サーボモータ(以下, RCサーボモータ)を用いて, これをマイコンによって制御する手法を学習します. RCサーボは, 入力するパルス幅に 比例して角度制御が行える構造となっているため制御がしやすく,この技術を知っておく ことは,上級学年での研究においても非常に有用です.

#### 7-1. RCサーボモータの構造と動作原理

サーボモータ(Servo motor)とはサーボ機構において、位置、速度等を制御する用涂に使 用する角度検出器付のモータで,サーボモータ内部でフィードバック制御されているもの が一般的です.メカトロニクスの分野では,ロボット用途などにも頻繁に使用されるよう になりました.

 構造は図6のようになっており,内部には DC モ ータが内蔵されています. この動力を減速ギヤでト ルクを増幅し,ホーンの付いた出力軸を可動させま す. このシャフトは内部でポテンショメーター(可 変抵抗器)と連動してあり、これで出力シャフトの回 転角を検出し,制御回路に現在位置を伝達します。 また,外部よりある周期(幅)を持ったパルスが入力さ れ,このパルスとポテーションメーターの位置の関 係から、制御回路のフィードバック制御によりパル ス幅に対して出力軸は一定の角度を保ちます。

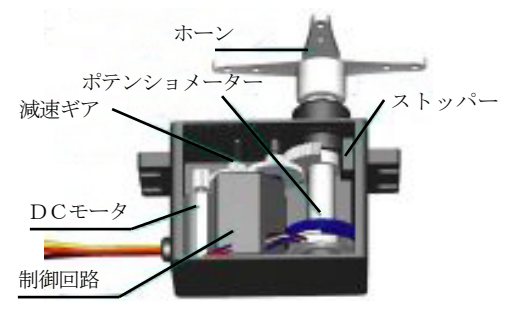

図6. RCサーボ機構

従って,RCサーボモータをコントロールするということは,サーボモータに入力する パルス幅を制御するということになります.市販のRCサーボモータを制御するパルス幅 は規格化されており,どのメーカもほぼ同じような周期となっています.

 次に,RCサーボモータをコントロールしているパルスを図7に示します.ラジコン用の 受信機がサーボモータへ出力するパルスの周期は,50Hz 程度の周期です.つまり,20msec に一度,パルスを出力することになります.要点は,実際にサーボモータの回転角を定め るのは,それぞれ 1 パルスのパルス幅ということです.1パルスのパルス幅は,0.5msec  $\sim$ 2msec 程度変化し,この変化量が回転角度と比例します. 従って, この 0.5msec $\sim$ 2msec 程度幅を持ったパルスをマイコンによって出力信号を制御できれば、マイコンによる RC サーボモータの制御が実現できます.

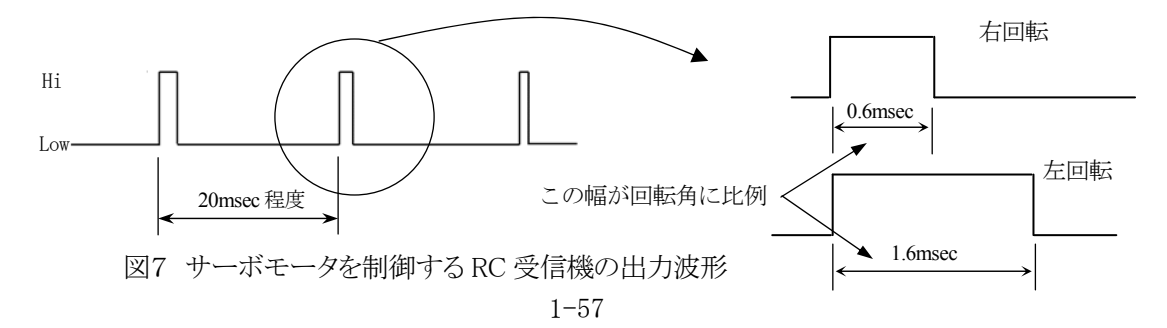

# 7-2.演習方法

図7の様に,H8 マイコンボードに RC サーボモータを接続します. その際,接続コネク タはどのようにも接続できるので,信号線とグランド線の極性を間違わないように接続し てください. また,サーボモータも外部電源を用いて, 乾電池 4 本(6V)で供給します.

# 【演習1】RC サーボモータの基本動作実験

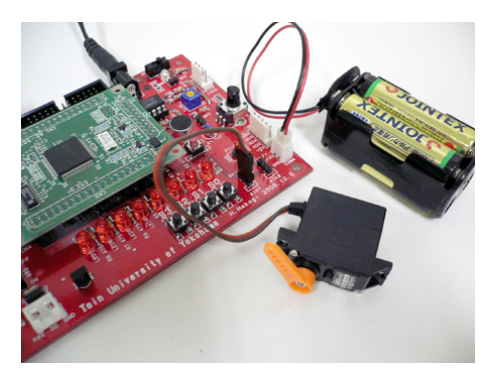

拡大図

図7 サーボモータの接続 サーボによって異なるので注意してください. コードが白赤黒の場合,手前が黒 橙赤茶の場合,手前が茶となります.

課題 1 RC サーボの制御はパルス幅の制御と同等なので,まず始めに,P35 で学習した for 文で遅延時間を作るプログラムを利用して, Prg8\_1.c のプログラムを次のように修 正し、実行してください. (これまでの資産を活用すること) H8 マイコンボードの RC サーボ用接続端子は、ポート6の0と1に接続されて

いますので,P1 を P6 と書き換えれば良いのです.プログラムが上から流れて来て, 1で立ち上がって、ある時間その状態を保って、その後、0出力で立ち下がる, というプロセスのプログラムにします.

```
 (プログラム Prg8_1.c)
```

```
#include<3052f.h> 
main() 
{ 
   long int tim; 
   P1.DDR=0xff; 
  while (1) {
      P1.DR.BIT.B3=0; 
     for (\text{tim=0}; \text{tim}\&2000000;\text{tim++})}
      P1.DR.BIT.B3=1; 
     for (\text{tim=0}; \text{tim}\&2000000;\text{tim++})}
  }
}
```
Servo1\_1.c(保存ファイル名)

} }  $\#$ include $\langle 3052f, h \rangle$ main() { long int tim; **P6.DDR= 0x0f;** /\* P6-0, P6-1 2ch servo \*/ while  $(1)$  { **P6**.DR.BIT.B0 = **1**; for (tim=0 ; tim<**5000**;tim++){} **P6**.DR.BIT.B0 = **0**; for (tim=0 ; tim<**100000**;tim++){}

- 課題2 課題1のプログラムで,上側の for 文の 5000 を,9000 に変更して実行してくださ い.同様に 6000,3000 と変更した場合,この3つの値が,どのようにサーボモ ータの動作に影響するのか,その様子とプログラムの関係を報告しなさい.
- 課題3 for 文での遅延時間を ITU による遅延時間に変更しなさい. これまで学習した, wait.h と init\_wait(), wait(数値);の活用を忘れずにすること. 保存ファイル名は, Servo1 3.c としてください. まずは、次ページのサンプルプログラムを参考にし ながら作成し,完成した者は課題の指示に従って報告しなさい.

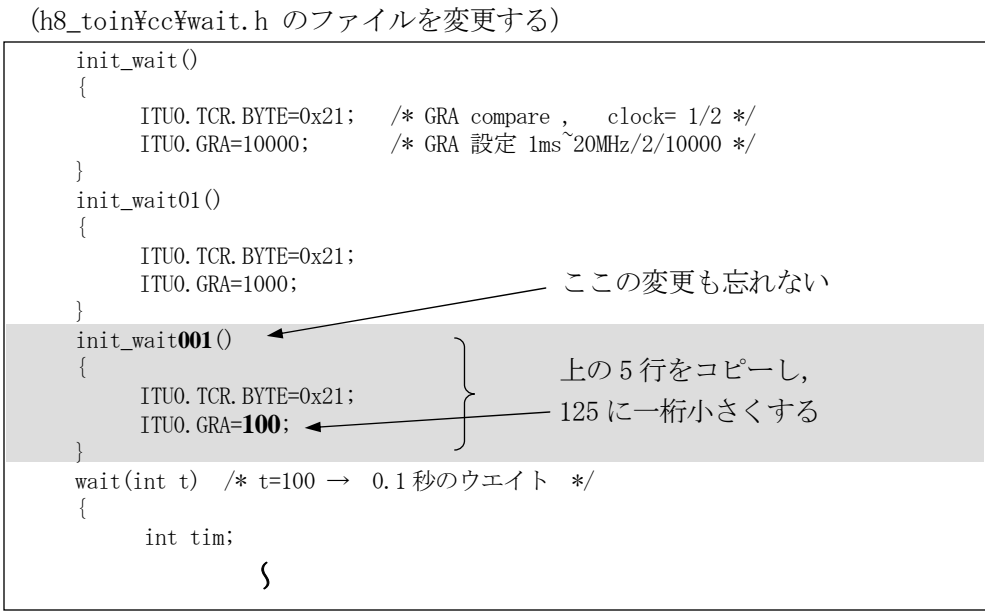

次に、課題1のプログラム本体を次のように修正し、実行します. このとき, **wait(128)**;の中の数値は,50~255の範囲で変更しください.

```
 (保存ファイル名は servo_itu01.c)
```

```
#include<3052f.h> 
#include<wait.h> 
main() 
{ 
      long int tim; 
      P6.DDR= 0x0f; /* P6-0,P6-1 2ch servo */ 
      init_wait001(); 
     while (1) {
           P6.DR.BIT.B0 = 1; 
           wait(128); /* 50 ~ 255 の範囲*/ 
           P6.DR.BIT.B0 = 0; 
          for (\text{tim}=0 ; \text{tim}\&100000;\text{tim}++)}
      } 
}
```
動作が確認できた者は, wait の数値(128)を 80 や 240 など, 50~255 の範囲で任意 の数値に書き換えて実行し,RC サーボモータの制御角の様子を確認し,その様子 やプログラムとの関連などを報告書にまとめなさい.

以降の課題は,余裕のある学生のみ取り組みなさい.

課題4 ITU の利用と可変抵抗を使用し、サーボモータが右回転、左回転するように、抵 抗の回転角の中点を境に角度制御するプログラムを、配布した VR\_servo.c を変更 し作成しなさい. 報告書には網掛け部分の説明を述べること.

(保存ファイル名は VR\_ITU\_servo.c とする)

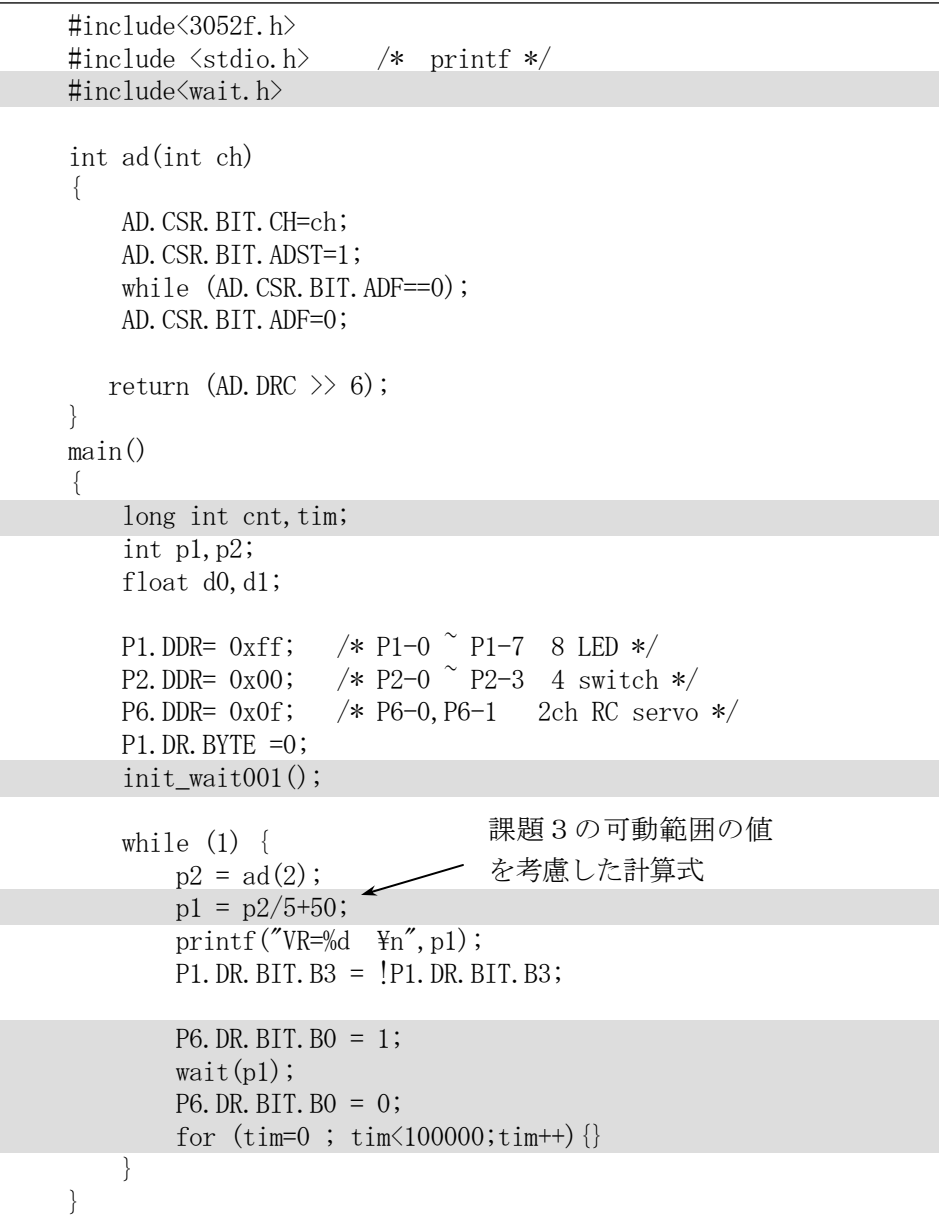

# 実験報告書について (第3週, 第4週分)

- ・実験報告書は第3週と4週をまとめて,2週間分で提出する.
- ・実験報告書のタイトル(実験テーマ)は, 3・4週目:「A/D 変換とアクチュエータ制御実験」とする.
- ・報告書の内容は,次の項目について記載すること.
	- 1) 実験の目的
	- 2) 実験の原理
	- 3) 実験で使用した機器
	- 4) 実験内容
	- 5) それぞれの課題の回答や結果報告事項などを記載する
	- 6) 実験結果の考察,または実験全体で得られた知見と考察する (最後にまとめて記載する)
	- 7) 実験の感想
	- 8) 報告書をまとめるにあたって調べた文献や図書があれば,参考図書として書籍名, 出版社,著者名等を全て記載する.
- ・報告書のコピーなどの不正行為は,写した者は無論の事,写された側も同罪として処断 する(試験における不正行為と同等の扱い).
- ・4週目の授業終了後から1週間以内に S105 実験室前の各担当教員のメールボックスに提 出すること.

## 注意事項

- 実験の共同実験者の記入は不要とします.
- 実験は、全て個人毎(自分のボードのもの)に行うこと.
- マイコンの仕組み,制御方法や制御対象の仕組み等の理解を深めること, プログラム の意味を理解することが主な目的で,プログラム作成が目的ではありません. その点を留意して報告書を作成して下してください.